# fpTEX  $0.4\,$

# <span id="page-0-0"></span>Fabrice Popineau [fabrice.popineau@supelec.fr](mailto:fabrice.popineau@supelec.fr)

# June 2000

# Contents

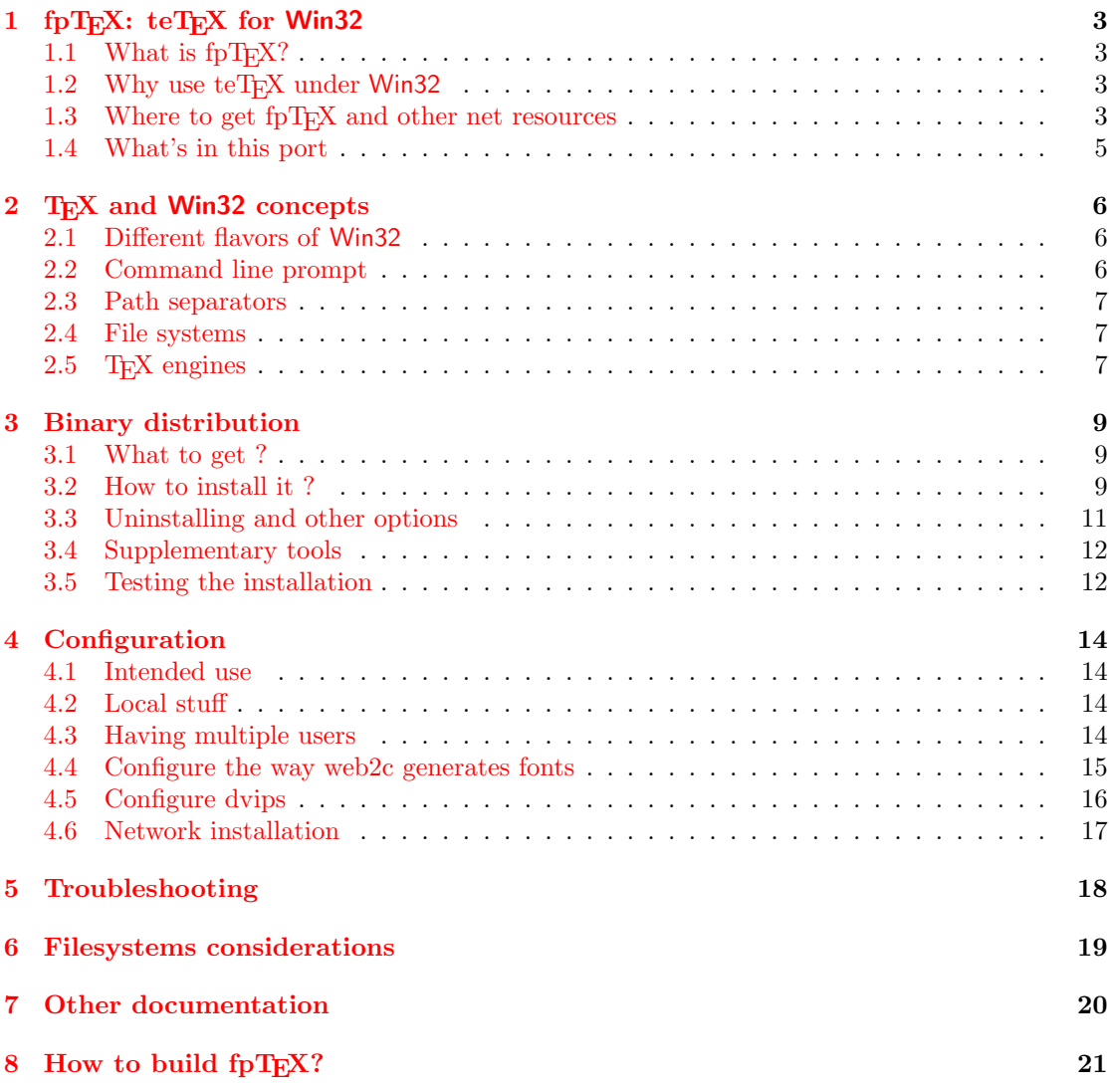

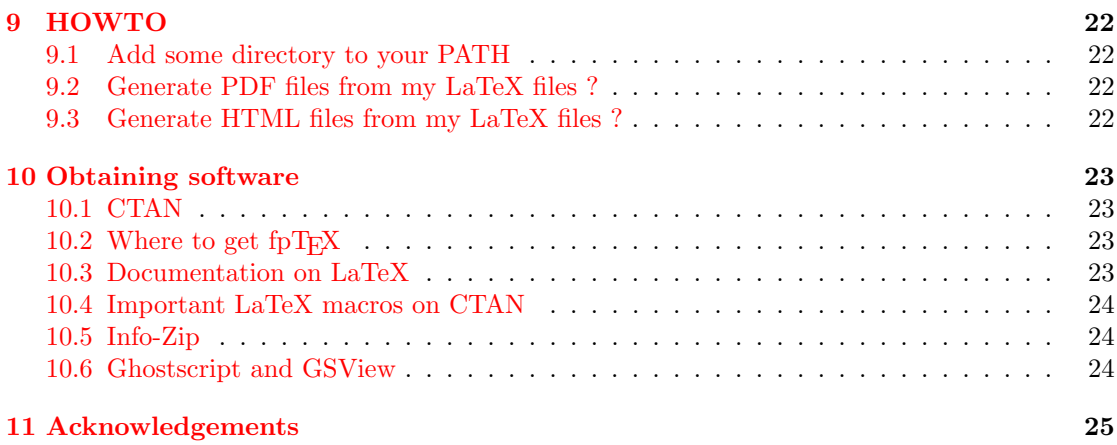

# <span id="page-2-0"></span>1 fpT $FX:$  teT $FX$  for Win32

### <span id="page-2-1"></span>1.1 What is  $fpT_FX$ ?

In a word, fpTFX is a *free* port to Windows  $9x$  and Windows NT– refered to as Win32 – of the well known distribution teT<sub>EX</sub> for Unix.

More precisely, given obvious differences between Unix and Win32, some things behave differently under fpT<sub>E</sub>X : some are still missing, some are just different, but the large majority behave just the same as under Unix. See section [1.4](#page-3-0) for more details about the programs.

#### <span id="page-2-2"></span>1.2 Why use teT<sub>E</sub>X under Win32

The teTFX distribution is based on Web2C.

Web2C by itself is a translator from the Pascal language to the C language. Donald E. KNUTH has originally written T<sub>E</sub>X in a dialect of Pascal named Web, so the name Web2C. Web2C has been build upon several authors work, but has been much enhanced recently by Karl Berry and now Olaf Weber. See section [11.](#page-24-0)

Web2C uses the Kpathsea library for files handling. This library is the main part to configure for TEX to run smoothly. It is very powerful and flexible, but quite complex too.

I began to port Web2C after leaving the Linux world for the NT world. Web2C is the most used TEX distribution in the Unix world, and the one on which many developments are based. Web2C takes you to a high level of T<sub>E</sub>Xnicity : latest versions of T<sub>E</sub>X, METAFONT, MetaPost, use of the high speed search kpathsea library to name only some of its features. Web2C should satisfy the most demanding users. Moreover, its wide use makes it well tested.

Web2C had already been ported to a wide variety of OS apart from Unixes: VMS, MVS, Amiga,  $OS/2$ , DOS. Win32 has everything of a high-tech  $OS<sup>1</sup>$  $OS<sup>1</sup>$  $OS<sup>1</sup>$ , so there was no reason for Web2C not to be ported to it. It would make life easier for administrators who have Unix, Windows (and maybe others) T<sub>E</sub>X distributions to maintain. So, the main goal of the port was compatibility with the reference platforms (Unixes): administration of TeX sites should be similar. For further details on the Win32 adaptation, take look at Section [8.](#page-20-0)

#### <span id="page-2-3"></span>1.3 Where to get fpT<sub>F</sub>X and other net resources

You can reach me at my email address: <mailto:Fabrice.Popineau@supelec.fr>.

The T<sub>EX</sub> Users Group is kindly hosting a mailing-list dedicated to fpT<sub>E</sub>X. This is a very low volume one. It is used for announcements, bugs reports or as well to discuss about improvements or various users problems. To subscribe, send a message to <mailto:majordomo@tug.org> with subscribe fptex in the body.

Here are a few fpT<sub>F</sub>X related pages:

[http://www.ese-metz.fr/ popineau/fptex/.](http://www.ese-metz.fr/~popineau/fptex/)

The released files are on CTAN and any CTAN mirror in systems/web2c/fptex.

These files are mirrored from fpT<sub>E</sub>X's home: <ftp://ftp.ese-metz.fr/pub/tex/win32> You can also find beta versions of various programs in:

<ftp://ftp.ese-metz.fr/pub/tex/win32-beta>

<span id="page-2-4"></span> $1$ Actually, Windows NT because Windows 9x has everything of a bug museum!

# 1.4 What's in this port

The distribution is made of the following packages:

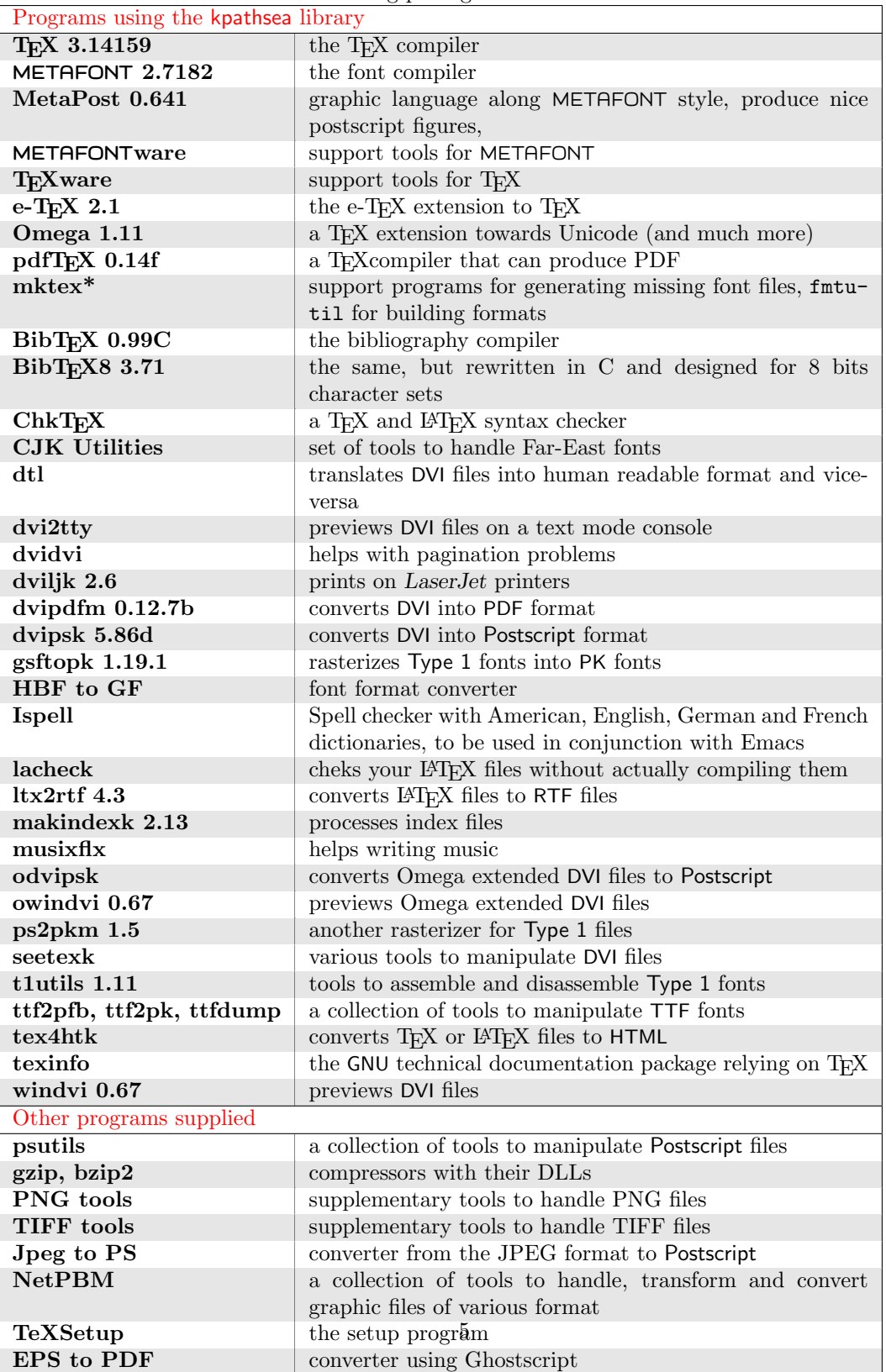

To be complete, you will find in annexe [11](#page-24-0) the rough listing of the complete binary distribution.

# <span id="page-5-0"></span>2 T<sub>F</sub>X and Win32 concepts

### <span id="page-5-1"></span>2.1 Different flavors of Win32

What we call Win32 is not an operating system by itself. It is a set of functions – and a large  $one<sup>2</sup> - that you can use to write programs for different operating systems of the Windows family.$  $one<sup>2</sup> - that you can use to write programs for different operating systems of the Windows family.$  $one<sup>2</sup> - that you can use to write programs for different operating systems of the Windows family.$ Windows comes in different flavors :

- Win95 and Win98, which are not true multitasking, multithreading environments. They are the latest – and hopefully last – metamorphosis of DOS. This can be more or less proven by the fact that when booting, the PC will load the command.com interpreter, and if you stop the boot process at this point, you can ask for the current (DOS) version and it will ansver something like 'MS-DOS 7.0';
- NT, which is a new operating system written from scratch, capable of true multitasking behaviour, and loaded with high level features;
- Windows 2000, written on an NT basis, with all the bells and whistles of Win98.

Win9x are able to run 32 bits programs and 16 bits programs concurrently. But the operating system by itself is not entirely written in 32bits mode, and does not support memory protection: 16bits applications can overwrite parts of the operating system memory! Some parts of the system like the GDI (Graphical Device Interface) manage limited resources like bitmaps, fonts, pens and so on for the set of all programs that run concurrently. All the bitmaps headers available at the same time can't amount for more than 64kb. This explains the performance tool and the fact that you can put your system on his knees by making intensive use of graphic objects for example.

NT and Win2000 do not suffer from these limitations, and neither from other Win9x limitations. They are true multitasking environments, with protected memory. They are much more responsive than Win9x because of better memory management, better file system and so on.

### <span id="page-5-2"></span>2.2 Command line prompt

You will wonder : "why would I need to use a command line prompt when I have Windows ?".

Good question. The problem is of very general nature. Not all operations can be done easily using only a GUI. Command line gives you programming power – assuming a clever command interpretor.

But the problem here is more fundamental : T<sub>EX</sub> is a batch tool. Not an interactive one. TEX needs to calculate the best layout for each page, resolve cross-references and so on. This can be done only by a global processing of the document. It is not (yet) a task that can be done interactively.

This means that you should use T<sub>EX</sub> from a command line. In fact the situation is not so bad. There is an advantage to write command line tools for complex processing: they are better debugged, because not tight to GUI problems, and GUI tools can be designed to interface the command line tools. This is the case for TEX where you will interact with it most of the time through a GUI text editor – see section [3.4.1.](#page-11-2)

<span id="page-5-3"></span><sup>2</sup>Around 12000 functions in the header files of the Microsoft SDK

However, you may need to use the command line prompt in a number of situations, by example in case of problems and you want to debug your setup – see section [3.5.](#page-11-1)

- Win9x You will open a command line prompt by looking either for the MS-DOS icon in the "Start->Programs" menu, either by choosing "Start->Run" menu and typing in command.com
- NT and Win2000 You will open a command line prompt by looking for the "Command Prompt" in the "Start->Accessories" menu<sup>[3](#page-6-3)</sup>. You can also choose the "Start->Run" menu and type in  $\texttt{cmd}.\texttt{exe}$ , which is the name of the brand new command interpretor for  $\text{NT}^4$  $\text{NT}^4$ .

#### <span id="page-6-0"></span>2.3 Path separators

The Win32 API understands both / and \\ characters et PATH separators. But the command interpretors do not! So whenever a path name is used programmatically, you can use both separators, and even mix them up in the same path name. But on the command line, you must type \\ as path separator. The reason is comaptibility: the command processor used the / to introduce arguments to commands.

All this to say: do not be surprised to read path names written using the Unix convention; fpTEX is a port or Web2C, and aims to be compatible across platforms. For this reason, all the configuration files that need to specify path names use the Unix convention.

#### <span id="page-6-1"></span>2.4 File systems

The worse feature of Win9x with regard to TEX is probably the so-called FAT file system. TEX uses many many small files, with size around 1kb – 3kb. The FAT file system is old, and predates by far the multi-gigabytes hard disks we have today. It means it can't manage efficiently the 30000 TEX files found on the CD-ROM. The FAT file system will allocate a minimum of 32kb for any file on a huge partition. It means that  $T<sub>F</sub>X$  will use much more disk space than it actually needs.

The other, more modern, file systems available – namely FAT32 and NTFS – do not have this drawback. They manage clusters of 4kb only<sup>[5](#page-6-5)</sup>.

### <span id="page-6-2"></span>2.5 TEX engines

If you have a look at the [Web2C](#page-0-0) documentation, you will read that all the various TEX derived programs use the same base engine. For example, tex.exe and latex.exe are exact copies of the same program, but each one will use a different format file, based on its calling name.

Under Unix, this feature is implemented through *symbolic links*. It saves up a bit of disk space, because some engines are used with many different format files.

The Win32 API does not know about file links. So to save up almost the same amount of memory, I choose to put all the T<sub>E</sub>X base engines in DLLs (*Dynamic Linked Library*). This means that you will have the following layout:

| 11/19/98 11:07a |                 | 16.384 latex.exe |
|-----------------|-----------------|------------------|
| 11/19/98 11:07a | 217,088 tex.dll |                  |
| 11/19/98 11:07a |                 | 16,384 tex.exe   |

<span id="page-6-3"></span><sup>3</sup>These locations may change across different OS versions.

<span id="page-6-4"></span><sup>4</sup>Which explains why it is untrue to call this a DOS box under NT!

<span id="page-6-5"></span> $^5\mathrm{You}$  can lower the limit to 512 bytes on NTFS

and the latex.exe file is nothing but a rough copy of tex.exe using the same core tex.dll. The same trick has been used for the mktex\*.exe family of programs which are linked to the mktex.dll library.

In fact, a generic tool called  $l$ nexe.exe is provided to build the equivalent of Unix hard links for executable files only under Win32.

# <span id="page-8-0"></span>3 Binary distribution

### <span id="page-8-1"></span>3.1 What to get ?

Currently, this 0.4 version is not yet packaged for distribution. There is a new installer under construction called TeXSetup.exe dedicated to the TFX-Live and to fpTFX that will have interesting features :

- XML/RDF descriptions of the packages,
- database of installed packages,
- live upgrade of installed packages though the internet.

The first release of this new setup program is available on the T<sub>E</sub>X-Live 5a, 5b and 5c CD-ROMs. It is not yet completed, but future versions are expected soon.

### <span id="page-8-2"></span>3.2 How to install it ?

Jusr run TeXSetup.exe from your temporary directory. Next follow the instructions. Here are some hints:

- Welcome Page: the description of the available packages is read, it can take time on a slow machine. Check the "Quick Install" if you want to proceed without any further question; TEX will be installed with the recommended setup, and all default options.
- Root Page: Choose a root for your installation, c:\Local\TeX is proposed by default, but you can change it because you will need a lot of disk space: more than 300Mb for a full installation, and beware to the cluster size on FAT partitions that will make the package to appear even bigger – see section [2.4.](#page-6-1)

You can use a path with embedded 'space' character like c:\ProgramFiles\TeX instead the default c:\Local\TeX: TEX will understand it from this version, but it is safer to avoid  $\text{this}^6$  $\text{this}^6$ .

This path name will become you <root> directory.

The "Browse" facility won't be available on older platforms on which it is not implemented. The disk space requirements take your cluster size in account.

Setup Type Page Choose any setup type you want. You will be able to rerun TeXSetup to add packages later on if needed. You can use you CD-ROM as source of files that you did not install at first. You can even choose a minimalist setup where everything runs from the CD-ROM.

"Source Files" and "Documentation Files" refer mostly to LATEX packages. You will have the general and fpT<sub>E</sub>X specific documentation even if you do not check the box.

You can choose to do the setup only for the current user or for all users, assuming you are running on an Administrator account under Windows NT. It is recommended to run the setup from an Administrator account.

Directories Page Only if you choosed a "Custom" setup type, you will be presented with this page.

You have the opportunity to custimize your texmf trees:

<span id="page-8-3"></span><sup>6</sup>TEX will understand, but not all support programs have been carefully checked against this kind of path names.

- The local texmf tree, which is designated by the variable \$TEXMFLOCAL and is assigned the default value of  $\text{$ /texmf-local. It is intended to store your site local macros and style files.
- The extra texmf tree, which is designated by the variable \$TEXMFEXTRA and is empty by default. It is intended to access some other texmf tree, like the TEX-Live CD-ROM for example;
- The home texmf tree, which is designated by the variable \$HOMETEXMF and is assigned the default value of \$HOME/texmf. It is meaningful only under Windows NT, where users have a \$HOME. Usually, Windows 9x users do not have a \$HOME, so should leave this place empty.
- the variable texmf tree, which is designated by the variable \$VARTEXMF and is assignated the default value of <root>/texmf-var. It will hold all configuration information. The configuration files will be copied there at setup time, and it is intended that the forthcoming TeXConfig uses this place too.
- the variable fonts texmf tree, which is designated by the variable \$VARTEXFONTS and is assignated the default value of <root>/texmf-var/fonnts. It will hold all of the locally generated font files.

These locations can be edited manually by looking for their variables names in the file texmf-var/web2c/texmf.cnf.

Package Selection Page Only if you choosed a "Custom" setup type, you will be presented with this page.

You are presented with a tree view of the collections and packages. You must choose which one you want to install and at which level. Clicking on the global set, or on any collection makes the selection rotate through "Basic", "Recommended", "Full" and "None". Clicking on an individual package make it selected or unselected. If your selection for a collection does not fit the predefined schemes, the collection is in the "Custom" state. You can click again on the collection to make it enter one of the predefined states.

- Supplementary Page You will be offered to install packages that either have restricted licence, either are not strictly speaking part of T<sub>E</sub>X, but are useful.
- Review Your Settings Page is your last chance to backup and change your selection.
- File Copy Page The files will be copied to your hard disk. If you asked for packages available from the internet, they will be downloaded and installed. If you ask for a CD-ROM setup type, this stage will be very quick; if you asked for a full setup type, it might be quite long.
- Configuration Page Some of the packages installed need that their configuration files be edited. For most of them, the TeXSetup program will do it for you.
- Finish or Reboot Page Depending if you are running Windows 9x or Windows NT, you may be asked to reboot or not. It should not be needed under Windows NT, and I had prefer to avoid it. But the documented method to propagate environments variable into the system seems to fail sometimes. So it might be safer to reboot anyway, even under Windows NT.

A number of items will have appeared under the Start->Programs->TeXLive menu. All relevant information about the installation will be logged in a (somewhat) huge file. This log file is located:

- either under the directory config at the root of your installation if you choose to install on your hard disk,
- in the Windows TEMP directory if you choose to run from CD-ROM.

In case of problems during the installation, thanks to read this file, and if you are unable to locate the source of your problems, please send an email to [Fabrice.Popineau@supelec.fr](mailto:Fabrice.Popineau@supelec.fr) describing precisely your configuration and problems. Don't send the log file at first, but keep it handy and zip it if it is requested.

### <span id="page-10-0"></span>3.3 Uninstalling and other options

Uninstallation is handled by a shortcut available from the Start->Programs->TeXLive menu. The TeXSetup program has a number of other interesting options. You can get the list by running :

c:\>TeXSetup --help

Here is the description :

--automatic-reboot reboot without waiting user confirmation once installation is over;

--dry-run do nothing, just log everything that will be done without this option;

--quick use the recommended installation and default directories, ask nothing up to rebooting;

- --net-download enable to download components whith restricted licenses from the net: you need to have an available network connection and some of the packages are huge;
- --source-directory<dir> this is by default the parent directory of the one from where TeXSetup is run, if you ever upgrade TeXSetup, you won't be able to copy the new version to your CD-ROM, so you will need to use this option;
- --installation-directory<dir> this is the root of your installation, all files will be copied under this location. The default value is c:\Local\TeX;
- --with-source copy the source files for T<sub>E</sub>X packages;
- --with-doc copy documentation files for TEX packages. Beware: this is only documentation about specific packages, geenral documentation will be installed anyway;
- --program-folder<folder> the name of the folder under which you will find the menus;
- $-\texttt{add-package}\leq\texttt{bkg}\geq\texttt{this}$  is used to add a specific package after a first (not full) installation;
- --uninstall this option will remove anything TEX related coming from the CD-ROM, which means there can be files left if you added style files or format files, and also that supplementary tools will not be removed<sup>[7](#page-10-1)</sup>...
- --help this option opens up a box with the list of options.

<span id="page-10-1"></span><sup>7</sup>This option is a bit crude as of June 17, 2000

#### <span id="page-11-0"></span>3.4 Supplementary tools

#### <span id="page-11-2"></span>3.4.1 Text editors

A number of editors are offered to drive T<sub>E</sub>X:

- GNU Emacs The one true editor at least from the point of view of Richard Stallman. The fine point with it is that it comes completely preconfigured with AUC-TeX, and for ISpell use. Available from the CD-ROM.
- XEmacs If you have a really good internet connection, you can try to download this one (around 40Mb). This is much fancier than the GNU version.

WinEdt A full featured, shareware text editor to download from the internet (2.5Mb).

PFE A small text editor, easy to use and to program. Available on the CD-ROM.

WinShell See <http://www.winshell.de> for details. Available from the CD-ROM.

TeXShell A small, very basic text editor for TEX.

#### 3.4.2 Other tools

too.

There are two sets of graphics converters offered:

- ImageMagick from <http://www.wizards.dupont.com/cristy/ImageMagick.html>, to be downloaded from the internet,
- NetPBM which is an old collection of programs to manipulate and convert image files of various formats (available on the CD-ROM).

Those converters are usable by themselves, but they are also needed by TEX4ht, the TEX to HTML converter.

The French package, due to its restricted license is only available through Internet download. The Postscript utilities, best known as PSUtils by A. Duggan are available on the CD-ROM

The free versions of Ghostscript (5.50) and Ghostview (2.7) are available from the CD-ROM. The non-free versions (Ghostscript 6.01 and Ghostview 3.0) are available from the Internet.

Last a Perl package (version 5.6, 22Mb) is available for download.

#### <span id="page-11-1"></span>3.5 Testing the installation

A valuable tool to test the installation now is the program kpsewhich.

As a first step, you should check if Web2C correctly identifies the location of your texmf tree. Open a command prompt window and type

kpsewhich -expand-path=\$TEXMF

The answer should be the location of your texmf trees (e.g. c:/Local/TeX/texmf if you unpacked the archive files as in the example above–note that the answer is a Unix style path, i.e. the DOS style  $\setminus \setminus$  is substituted by /; you don't have to worry about this).

Given a root directory prefix (c:/Local/TeX was my compile-time default), we have default locations as follows:

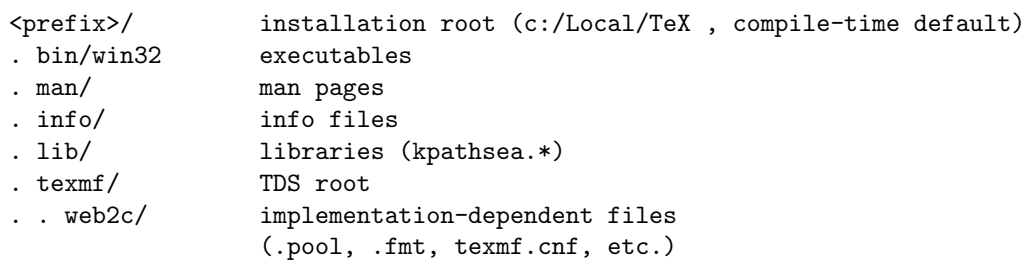

This layout is identical to the standard one for teTEX under Unix and follows the [TDS](#page-0-0) specification.

You can always check if kpathsea finds a specific file by typing

### kpsewhich <filename>

A typical example would be

d:\>kpsewhich cmr10.mf d:\>c:/Local/TeX/texmf/fonts/source/public/cm/cmr10.mf

# <span id="page-13-0"></span>4 Configuration

### <span id="page-13-1"></span>4.1 Intended use

There is a dialog based texconfig tool being devised. But it is not yet usable. I hope it will help in configuring various parts of the system. In the mean time, here are some piece of advice in making fpT<sub>F</sub>X more usable and easily upgradable.

### <span id="page-13-2"></span>4.2 Local stuff

If you want to store local stuff like additional style files, you may store them in the main texmf tree. But there are some reasons why this isn't a good idea. The most important is that it may cause problems if you make an update of your Web2C distribution since you will have to look properely what files were changed or added by you. The main texmf tree should not be clobbered by foreign files.

So, the best place to keep your additional stuff is the local texmf tree, which is  $\epsilon$  root> /texmf-local by default, and which value you can retrieve by typing in a command prompt:

```
c:\>kpsewhich --expand-var $TEXMFLOCAL
c:/Local/TeXLive/texmf-local
```
There are two conditions to fulfill :

- 1. your files must be set up in a way that is TDS compliant. See the [tds document](#page-0-0) for more details. If you want to add local LAT<sub>EX</sub> classes, you must put them under  $TEXMF/text_{axis}/m$ vclasses/ because the default search path for  $BTKX$  is set up this way. And please, do not edit the texmf.cnf file to change the search paths: it is risky business;
- 2. you need to rebuild the ls-R databases, either by running mktexlsr on a command prompt, or by choosing the appropriate menu from Start->TeXLive->Maintenance.

If you have a look at the definition of \$TEXMF, you will find something more or less like:

#### TEXMF={\$HOMETEXMF,!!\$TEXMFVAR,!!\$TEXMFLOCAL;!!\$TEXMFMAIN}

This setting means, that Web2C will first look for files in your home texmf tree, then in your variable texmf tree, then in your local texmf tree and then in the main texmf tree. The exclamation marks (!!) indicate that Web2C will use the file database for this texmf tree to find files. For this reason, don't forget to run mktexlsr to update the file database if you install additional files in your local texmf tree.

#### <span id="page-13-3"></span>4.3 Having multiple users

The best way is to have a home texmf tree for every user. Create a home texmf tree for the user, e.g. c:\donald\texmf for user Donald. Under Windows NT, it is assumed that c:\donald is user Donald's home directory. Windows 9x users usually do not have home directories.

Copy the file c:\Local\TeX\texmf\web2c\texmf.cnf into the web2c directory of the local texmf tree for the user, e.g. c:\donald\texmf\web2c.

Change this local copy of the file texmf.cnf to use the local texmf tree as explained in section [4.2.](#page-13-2) Uncomment the line setting the HOMETEXMF variable and set it to :

HOMETEXMF=c:/donald/texmf

and modify TEXMF to reference it :

#### TEXMF={\$HOMETEXMF,!!TEXMFLOCAL,!!TEXMFMAIN}

It is not mandatory to put !! in front of HOMETEXMF, because you are not supposed to store thousands of files there. Would you require that only ls-R database be searched, you will need to build it using either the mktexlsr command or the shortcut in the fpTFX menu.

Set the environment variable TEXMFCNF to the local texmf tree of the user, e.g.:

TEXMFCNF=c:\donald\texmf\web2c

#### <span id="page-14-0"></span>4.4 Configure the way web2c generates fonts

Warning : this should not be needed anymore since then new default configuration should be suitable for most uses.

Web2C uses mktex programs to build missing fonts. The most important one is mktexpk that is called by the dvi drivers like windvi or dvips to generate pk files for missing fonts (see the mktexpk manpage for further informations about mktexpk).

Let us first discuss where generated pk files are stored. By default, mktexpk stores the font in

#### c:\Local\TeX\texmf\fonts\pk\mfmode\supplier\typeface\fontname.xxxpk

where xxx is the resolution of the font and the values for supplier and typeface are taken from the path of the mf file that was used to generate the pk file.

Examples:

C:\TeX\texmf\fonts\source\public\cm\cmr10.mf

 $Supplier = public; typeface = cm$ 

C:\TeX\texmf\fonts\source\jknappen\ec\ecrm1000.mf

Supplier  $=$  jknappen; typeface  $=$  ec

You can configure where the mktex programs will place the produced files by setting the MT\_FEATURES variable in the file mktex.cnf. The following settings are allowed:

- dosnames The pk files are stored as dpixxx\fontname.pk instead of fontname.xxxpk. This setting is valuable on systems that have problems with long filenames or if you are using a DVI previewer that expects filenames in DOS like 8+3 syntax (e.g. dviwin) stripsupplier
- striptypeface Suppress the storage of the fonts in a subdirectory with the name of the supplier or the typeface, respectively.
- varfonts The pk files will be stored in the directory tree defined by the VARTEXFONTS setting in the file texmf.cnf instead of the texmf tree. This is the default if the font directory in the texmf tree is write protected.

Important note: Be sure to set the VARTEXFONTS variable to a proper setting if you use this feature. For this edit the file texmf.cnf (you can use kpsewhichtexmf.cnf to find out where it is located, normaly in ...\texmf\web2c), find the line where VARTEXFONTS is defined (VARTEXFONTS=...) and set it to the proper directory. One interesting directory to set VARTEXFONTS to is \$TEXMFLOCAL/fonts. This way, all users at your site will share generated fonts files.

To change the MT\_FEATURES setting proceed as follows.

- 1. Edit the file mktex.cnf (normally located in texmf-var/texmf/web2c, otherwise use kpsewhich mktex.cnf). The syntax for the MT\_FEATURES setting is
	- : \${MT\_FEATURES=setting1:setting2:setting3}

The line must begin with :.

2. Create a dummy file named mktexnam.opt. Open a command prompt window, change the current directory to c:\Local\TeX\texmf\web2c and type

```
c:\Local\TeX\texmf\web2c> copy con mktexnam.opt
~\hat{}7.
```
Here the term  $\hat{z}$  means typing <Control>+Z.

3. Don't forget to rerun mktexlsr to update the file database.

#### <span id="page-15-0"></span>4.5 Configure dvips

Dvips is configured using the file config.ps. You will find it in ... \dvips\base (if you change this file, it may be a good idea to store it in a local texmf tree—see section [4.2—](#page-13-2)so that the changed file isn't replaced by the default config.ps if whenever you update the distribution. Don't forget to rerun mktexlsr if you do this).

You should perform the following setting in config.ps:

Set up the METAFONT mode and the resolution of the default printer:

### M mfmode

#### D resolution

Just find these two lines in config.ps and set them to proper values.

Note: If you are using different printers you can simply create a file config.printer for each printer including the definition of METAFONT mode and resolution and call dvips by

#### dvips -Pprinter

what tells dvips to use the configuration file config.printer.

Find the line

o

This line means that dvips will generate a Postscript file by default. You can here specify UNC names for your printer in the form of

o \\server\printername

config.ps contains several definitions for paper sizes. For example, the definition for A4 reads as follows:

```
@ A4 210mm 297mm
@+ ! %%DocumentPaperSizes: A4
@+ %%BeginPaperSize: A4
@+ a4
@+ %%EndPaperSize
```
Dvips uses the first defined papersize as default (after unpacking the distribution files this will be letter). If you want to use A4 as default you have to move the definition for A4 before the definition of letter. If you want to add other papersizes you can do this by following the scheme given above. Note: You can dvips to use another papersize as the default by

#### dvips -tpapersize

(where papersize is the name of one of the papersizes defined in config.ps). You can also use

#### dvips -tlandscape

to switch to landscape mode.

You can also control which fontmaps are used by dvips. If dvips converts a DVI file to Postscript, it has to decide wether a font is a PS Type 1 font or not. If yes, dvips has to translate the name of the font used by TeX to the Postscript name–and to include the outline of the font (normally a pfb file) unless the font is resident to the printer as for various Adobe standard fonts; if not, dvips has to include a pk file for the font (this is why you should define the correct METAFONT mode and resolution for your printer in config.ps). To decide, wether a font is a PS Type 1 font, it will use by default the fontmap psfonts.map. If a font is included in psfonts.map, dvips knows that the font is a PS Type 1 font, if not it will use a pk file for the font–and call mktexpk to generate one from the METAFONT source, if it doesn't exist.

You can configure dvips to use another fontmap foo map instead of psfonts map by including the line

#### p foo.map

in config.map or to use foo.map additionally to config.ps by the line

#### p +foo.map

### <span id="page-16-0"></span>4.6 Network installation

Applying the previous hints, you can devise your own network installation quite easily.

All the support files, everything except the files in the  $bin/min32$  are shareable with a teT<sub>E</sub>X or Unix TEX-Live installation. That means you can use samba either to mount from a Windows NT server to a Unix workstation or the converse. Several strategies are possible:

- Put everything on the server. Just add each set of files for the os and architecture you want to use in the bin directory. That means for example  $bin/win32$  and  $bin/is36-linux-elf$ . Next configure your main variables as explained previously. You can use UNC names to point to the right directories under Win32.
- Install a local copy for the binaries and format files. In this case, assign \$TEXMFMAIN to the main texmf tree that will lie on the network.

These schemes should have been handled by the InstallShield installer. But so many problems rose up with this installer that these features have been delayed to the next version of the setup program.

# <span id="page-17-0"></span>5 Troubleshooting

What to do if kpsewhich or latex does not find your files?

• kpsewhich is the tool of choice to debug any problem. Unfortunately, kpsewhich outputs debug information to stderr, and the Windows console does not know how to redirect stderr to a file. So you will need to play with the 'pause' key until someone provides me with a better approach.

```
• assuming the installation has been done in c:/Local/TeX, check the following values:
   kpsewhich-expand-path$SELFAUTOPARENT c:/Local/TeX
   kpsewhich-expand-path$TEXMF c:/Local/TeX/texmf
   kpsewhich-expand-path$TEXMFCNF .;c:/Local/TeX/texmf/web2c;
                                       c:/Local/TeX/bin/win32;
                                       c:/Local/TeX/bin;
                                       c:/Local/TeX
   kpsewhich-expand-var$TEXINPUTS .;c:/Local/TeX/texmf/tex//
```
- if you have other TFX-related values already set in your environment, please, remove them. They are overriding the ones in texmf.cnf.
- check the values from:<br>kpsewhichcmr10.tfm kpsewhichcmr10.tfm c:/Local/TeX/texmf/fonts/tfm/public/cm/cmr10.tfm kpsewhichlatex.fmt c:/Local/TeX/texmf/web2c/latex.fmt
- at this point, if everything is correct, tex.exe and co. should work. If it is not the case, you will need to play with the -debug=n option from kpsewhich, and check back all the values. Try to identify and report the problem.

# <span id="page-18-0"></span>6 Filesystems considerations

Win32 supports multiple filesystems:

- DOS FAT, 8.3 and uppercase filenames
- Protected mode Fat, long filenames, but case-insensitive
- NTFS, long filenames and case-sensitive
- ISO9660 CDROM, 8.3 and uppercase filenames

Moreover, Win32 calls which refer to filenames are case-insensitive. There are several other features in NTFS that Win32 can't use for the moment. Another dimension is the use of different directory separators: / or \, but Win32 calls accept both.

So what difficulties may arise ?

Most likely, you will have some style files with long filenames. If you are running on a filesystem which supports them<sup>[8](#page-18-1)</sup>, there is no problem and you have nothing to do. Otherwise, you will need to use the alias feature of kpathsea (Refer to the kpathsea manual). Say for example you are trying to install texmf on a FAT partition and you have the style file named longtable.sty in you tree. The filename will be truncated to its 8.3 form : longtabl.sty. In this case, you will need to create a file named aliases along to the ls-R file in you texmf tree. This file should contain the following line:

#### longtabl.sty longtable.sty

There is an example of aliases file in \$TEXMF/aliases. All references to longtable.sty will be redirected to longtabl.sty as long as the long filename is not found.

Otherwise, if you think you have trouble with filenames, consider doing the following:

- paths in config files and environment variables are preferred written with  $\ell$  rather than  $\ell$ :
- ls-R databases should be in lower case, even if you are running on FAT or CD-ROM;
- use the debug feature of \kpathsea{} and kpsewhich to demonstrate you problem and email me the results of your investigations.

<span id="page-18-1"></span><sup>8</sup>By example, NTFS but not FAT !

# <span id="page-19-0"></span>7 Other documentation

Here are some files describing more precisely different parts of the system. You can find extensive documentation on the following subject by clicking on the links :

Kpathsea [kpathsea.pdf](#page-0-0)

Web2c [web2c.pdf](#page-0-0)

TDS [tds.pdf](#page-0-0)

Dvips [dvips.pdf](#page-0-0)

Windvi [windvi.pdf](#page-0-0)

# <span id="page-20-0"></span>8 How to build fpTEX?

Almost all the patches to the source code of teTeX have been integrated in the main ditribution. There is work in progress to have a repository of the source code widely accessible, but this is not so easy to maintain, mainly because the distribution is huge. Currently, not all the support files I am using are available, but you might be able to compile everything found in teTeX.

Generally speaking, I will not support fpTEX at the source level, although people wanting to enhance it are welcome. Unix uses autoconf and has only Makefile.in. I have to tweak these Makefile.in by hand to get them working. And I had to compile a lot of GNU stuff to make this running. I have taken the others (groff for example) from the Net.

# <span id="page-21-0"></span>9 HOWTO

### <span id="page-21-1"></span>9.1 Add some directory to your PATH

The procedure for this is different between Windows 95 and NT:

Windows 95 Edit your autoexec.bat. In this file should be a line starting with PATH= and followed by a list of directories separated by ;. Please add the directory with the executables in this line. After this, this line could look as follows: set

PATH=c:\windows;c:\windows\system;c:\Local\TeX\bin\win32

Windows NT 4.0 Click left on Start -> Settings -> Control Panel. Now the window with the control panel icons opens. Double click on System. The System Properties window opens. Click on the tab Environment. Now you can change the environment variables for your user account Note: There are also displayed the environment settings for the system. Normally, you can't change the system variables unless you have administrator rights on your machine. If you want to change the PATH for all users, you will have to contact your system administrator or be the system administrator yourself–in the later case you should know what you are doing.

If there is already a PATH setting for your user account, left click on PATH. In the field Variable appears PATH while the field Value shows the current setting of PATH as a list of directories separated by ;. Add the directory where the executables are located (e.g. c:\Local\TeX\bin\win32). If there isn't a PATH variable for your user account, symply click in the field Variable and type in PATH, click in the field Value and type in the directory with the executables. Important: Click on the Apply button before clicking Ok, otherwise the changes to PATH won't apply to your system. Be careful when changing the environment settings.

### <span id="page-21-2"></span>9.2 Generate PDF files from my LaTeX files ?

You have 2 tools to do this:

- 1. PDFTEX which is a modified TEX engine that writes PDF instead of DVI files,
- 2. Dvipdfm which takes your DVI files and convert them to PDF.

### <span id="page-21-3"></span>9.3 Generate HTML files from my LaTeX files ?

The T<sub>EX4</sub>ht converter is provided. Its use is documented in the Web Companion Book.

# <span id="page-22-0"></span>10 Obtaining software

# <span id="page-22-1"></span>10.1 CTAN

CTAN is the Comprehensive TeX Archive Network, a network of ftp servers where you can get (almost) every thing that is related to TeX. CTAN has three backbones

Germany <ftp://ftp.dante.de/tex-archive/>

UK <ftp://ftp.tex.ac.uk/tex-archive/>

USA <ftp://ctan.tug.org/tex-archive/>

and several mirrors. You can obtain a list of the current CTAN mirrors as <ftp://ctan.tug.org/tex-archive/CTAN.sites>

Many of the servers (and at least the backbones in Germany and the UK) support compression on the fly, i.e. you can download the contents of a directory and all its subdirectories as a .zip of tar.gz file. Simply add the suffix .zip of .tar.gz to the URL of the directory to download. There is also a searchable index for CTAN at

<http://ctan.tug.org/cgi-bin/ctan-web-search> and

<http://www.dante.de/cgi-bin/ctan-index>

# <span id="page-22-2"></span>10.2 Where to get fpT $FX$

 $fpT_FX$  is available from CTAN in the directory : <ftp://ctan.tug.org/tex-archive/systems/win32/fptex/> or from

<ftp://ftp.ese-metz.fr/pub/tex/win32/>

which is mirrored daily by the CTAN backbones in their systems/win32/fptex directory.

The fptex directory contains also additional tools like psutils, gnutools, perl and the files necessary to set up LaTeX2HTML.

Beta versions of fpT<sub>E</sub>X are available from <ftp://ftp.ese-metz.fr/pub/tex/win32-beta/>

<span id="page-22-3"></span>10.3 Documentation on LaTeX

You will find a nice free documentation on LaTeX with the title The Not So Short Introduction to LaTeX2e on CTAN in the directory :

<ftp://ctan.tug.org/tex-archive/info/lshort>.

This introduction is available as dvi, Postscript and pdf file. There is also a German version in the directory :

<ftp://ctan.tug.org/tex-archive/info/LaTeX2e-Kurzbeschreibung>.

Of course, there are various books available on LaTeX. For beginners, you might take a closer look to

L. Lamport LaTeX: A Documentation Preparation System User's Guide and Reference Manual H. KOPKA and P.W. DALY A quide to  $LaTeX2e$ 

For more advanced users, the following books will be of valuable help:

M. GOOSSENS, F. MITTELBACH and A. SAMARIN The LaTeX companion

M. GOOSSENS, S. RAHTZ and F. MITTELBACH The LaTeX graphics companion

### <span id="page-23-0"></span>10.4 Important LaTeX macros on CTAN

LaTeX-base <ftp://ctan.tug.org/tex-archive/macros/latex/base/>

tools package <ftp://ctan.tug.org/tex-archive/macros/latex/packages/tools/>

graphics package <ftp://ctan.tug.org/tex-archive/macros/latex/packages/graphics/>

psnfss package <ftp://ctan.tug.org/tex-archive/macros/latex/packages/psnfss/>

babel package <ftp.//ctan.tug.org/tex-archive/macros/latex/packages/babel/>

Various other LaTeX packages are available from CTAN in the directories <ftp://ctan.tug.org/tex-archive/macros/latex/contrib/supported/> or <ftp://ctan.tug.org/tex-archive/macros/latex/contrib/other/>

#### <span id="page-23-1"></span>10.5 Info-Zip

The Info-Zip archive tools zip and unzip for compression and uncompression are available from the Info-Zip homepage <http://www.cdrom.com/pub/infozip> or <http://sunsite.cnlab-switch.ch/ftp/mirror/infozip/> (European mirror) or from CTAN in the directory <ftp://ctan.tug.org/tex-archive/tools/infozip/> There is also a GUI based variant of zip/unzip called wiz in the same directory.

# <span id="page-23-2"></span>10.6 Ghostscript and GSView

You can obtain ghostscript (a Postscript interpreter) and GSView (a user-friendly frontend for ghostscript) from the ghostscript homepage

<http://www.cs.wisc.edu/~ghost/index.html> or from CTAN in the directory <ftp://ctan.tug.org/tex-archive/support/Ghostscript/Aladdin/> (ghostscript) and <ftp://ctan.tug.org/tex-archive/support/Ghostscript/rjl/> (GSView) You will need the files gs550w32.zip gs550ini.zip gs550fn1.zip (all from the Aladdin directory) and gv26w32.zip (from the rjl directory)

# <span id="page-24-0"></span>11 Acknowledgements

This documentation is based on previous work by Klaus Höppner.

First of all, many thanks to the following people for their patience and good will:

- Karl Berry, and now Olaf Weber, for their work on Web2C, and for accepting my Win32 patches
- Michael Basler, Tobias Burnus, Daniel Courjeon, Michael C. Grant, Klaus Höppner, Brian Ripley, and the long list of beta-testers for their helpful remarks,
- $\bullet$  Sebastian Rahtz, also for intensive tests and for integrating this port into the T<sub>E</sub>X-live CD,
- Thomas Esser for the wonderful teT<sub>E</sub>X distribution, which fpT<sub>E</sub>X tries to mimic as best as possible,
- Phil Taylor, Bernd Raichle and the NTS team for e-T<sub>E</sub>X which is included in this release,
- Joachim Schrod and Pehong Chen for makeindex, which I have adapted to kpathsea,
- Han The Thanh for PDFTEX which is also included in this release,
- John Plaice and Yannis Haralambous for Omega,
- John Hobby for MetaPost,
- authors of the numerous tools that I have added to the distribution: makeinfo, ps2pk, t1tools, dtl, dviconcat, dvicopy, dvidvi ...
- The new installer is based on code from 3 sources : Christian Schenk setup wizard for his MiKTeX distribution, WFC code by Samuel R. Blackburn and Microsoft MSDN examples; I'm thankful to them.

Listing of the full binary TEX distribution

Volume in drive D has no label. Volume Serial Number is ECE6-7035

#### Directory of d:\Local\TeXLive\bin\win32

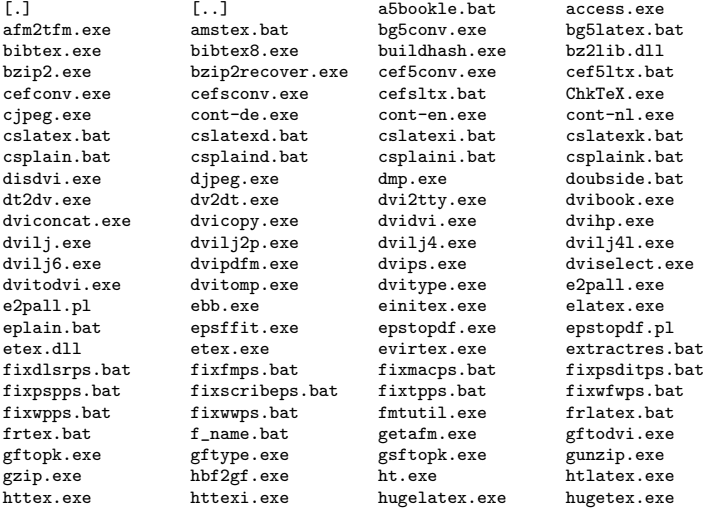

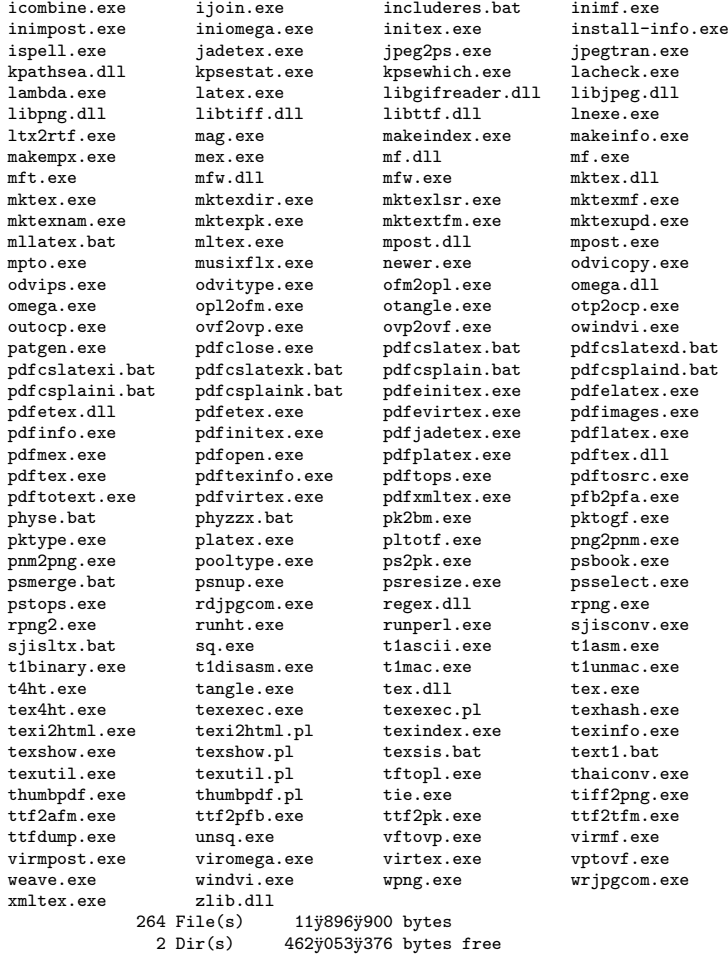